# **Índice**

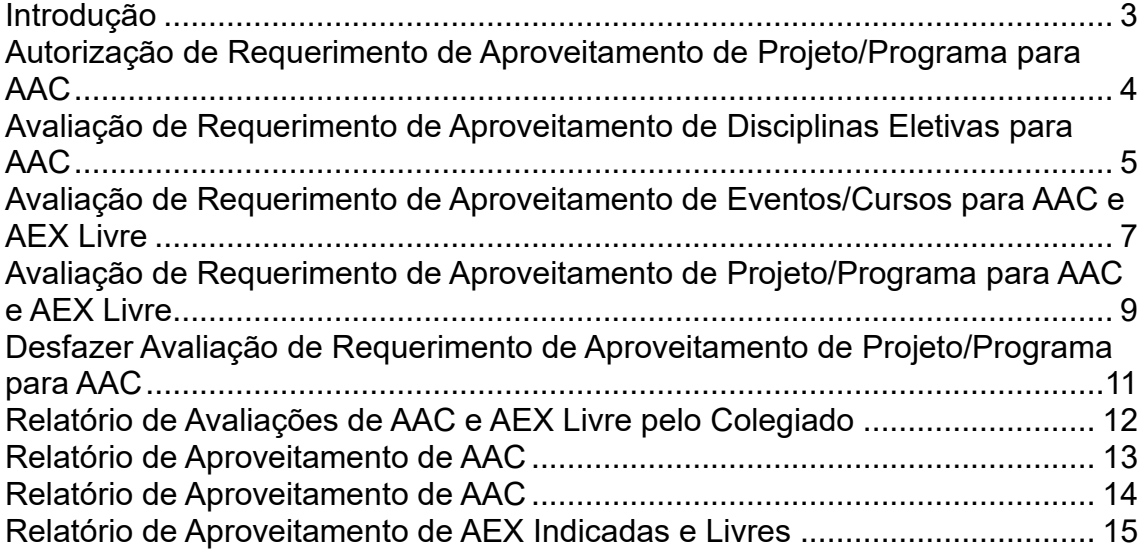

#### **INTRODUÇÃO**

<span id="page-2-0"></span>Este tutorial descreve como efetuar a avaliação de diferentes tipos de requerimentos emitidos pelos estudantes para o aproveitamento da carga horária cumprida em determinadas atividades, tanto para Atividade Acadêmica Complementar (AAC), quanto para Atividade de Extensão Livre (AEX Livre).

Para fazer a avaliação dos requerimentos, acesse o Portal do Docente, clique em "Entrar", efetue o login e, na seção "Graduação", clique no menu "Requerimentos" (Figura 1).

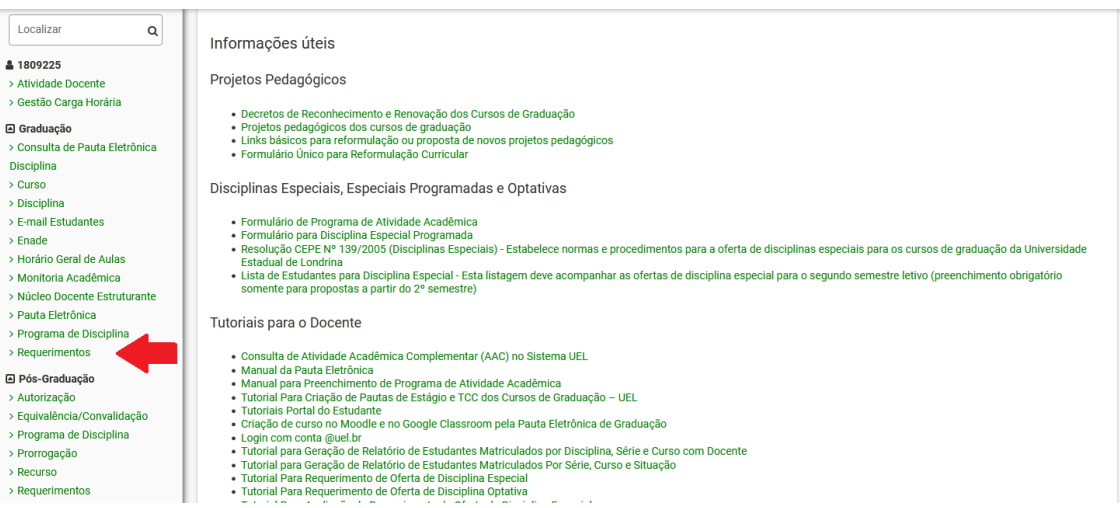

**Figura 1 – Menu para acessar as aplicações de avaliação de requerimentos**

Em seguida, na seção "Aproveitamento" clique no tipo de requerimento a ser avaliado (Figura 2).

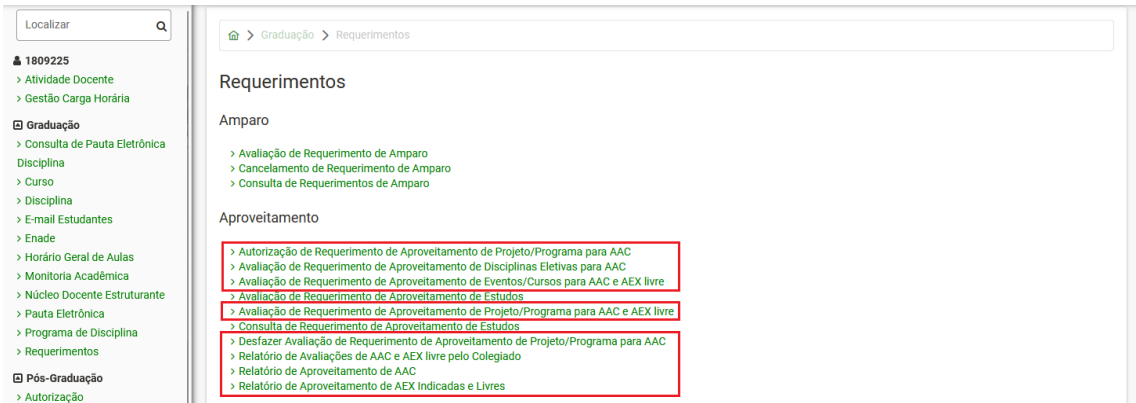

**Figura 2 – Lista de aplicações relacionadas a requerimentos de aproveitamento de AAC/AEX Livre**

A avaliação geralmente está a cargo do(a) coordenador(a) ou vicecoordenador(a) do Colegiado. Para ter acesso às aplicações, é necessário estar cadastrado como ocupante de um dos referidos cargos e ter o perfil de acesso adequado. Caso não consiga acessar as aplicações, entre em contato com a PROGRAD, na Divisão de Colegiados de Cursos e Currículos para verificar o

cadastro como coordenador(a) ou vice-coordenador(a) de colegiado, ou na Divisão de Apoio Técnico para verificar o perfil de acesso.

#### <span id="page-3-0"></span>**AUTORIZAÇÃO DE REQUERIMENTO DE APROVEITAMENTO DE PROJETO/PROGRAMA PARA AAC**

Quando um(a) estudante emite o Requerimento de Aproveitamento de Projeto/Programa para AAC e escolhe um projeto no qual participou, mas não entregou o relatório final, deve indicar o(a) docente (dentre os(as) participantes do projeto) que o(a) orientou, a fim de que ele(a) autorize o aproveitamento da carga horária solicitada. Esta aplicação é utilizada para que o(a) docente efetue esta autorização. Assim, ela pode ser acessada por qualquer docente, não apenas por coordenador(a) ou vice-coordenador(a) de colegiado.

Para efetuar a autorização clique em "Autorização de Requerimento de Aproveitamento de Projeto/Programa para AAC" (Figura 3).

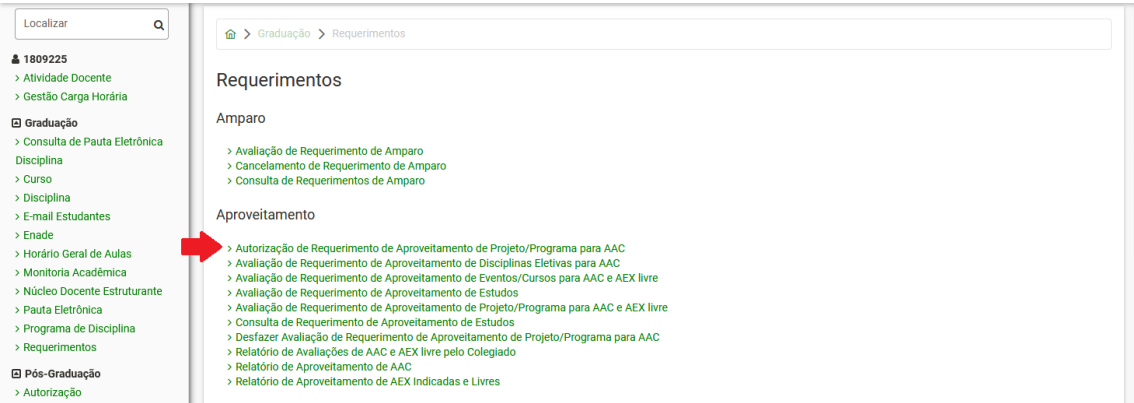

**Figura 3 – Menu Autorização de Requerimento de Aproveitamento de Projeto/Programa para AAC**

Será exibida a lista de requerimentos a autorizar. Localize o requerimento e clique em "Autorizar" (Figura 4).

| Localizar<br>Q<br><b>&amp; 0314247</b><br>> Atividade Docente<br>> Gestão Carga Horária<br><b>△</b> Graduação<br>> Consulta de Pauta Eletrônica<br>Disciplina<br>$\geq$ Curso<br>> Disciplina<br>> Monitoria Acadêmica | ← Voltar<br>Requerimentos a autorizar   | na > Graduação > Requerimentos > Autorização de Requerimento de Aproveitamento de Projetos/Programas para AAC<br>Autorização de Requerimento de Aproveitamento de Projetos/Programas para AAC<br>Agui pode ser efetuada a autorização do Reguerimento de Aproveitamento de Projetos/Programas para AAC. |                         |       |  |  |  |  |  |  |  |
|----------------------------------------------------------------------------------------------------|-----------------------------------------|----------------------------------------------------------------------------------------------------|-------------------------|-------|--|--|--|--|--|--|--|
| > Núcleo Docente Estruturante                                                                                                    | <b>Estudante</b>                        | Projeto                                                                                                    | Periodo                 | Opção |  |  |  |  |  |  |  |
| > Pauta Eletrônica<br>> Programa de Disciplina<br>> Requerimentos                                                                                                    | THIFANY <del>MIXHINTERGAN MM</del>      | ELEMENTOS EMPRESA JÚNIOR DE OUÍMICA                                                                                                    | 26/09/2022 a 01/01/2024 |       |  |  |  |  |  |  |  |
| <b>△ Pós-Graduação</b><br>> Autorização<br>> Equivalência/Convalidação<br>> Programa de Disciplina                                                                                                    | LEONARDO <del>DE ALMEIDA DO OARMO</del> | ELEMENTOS EMPRESA JÚNIOR DE QUÍMICA                                                                                                    | 10/08/2023 a 02/12/2023 |       |  |  |  |  |  |  |  |

**Figura 4 – Lista de requerimentos a autorizar**

O requerimento será exibido. Confira e altere os campos (se necessário), indique se autoriza ou não, e clique em "Salvar" (Figura 5). Após a autorização, o requerimento será enviado ao Colegiado do curso para a avaliação.

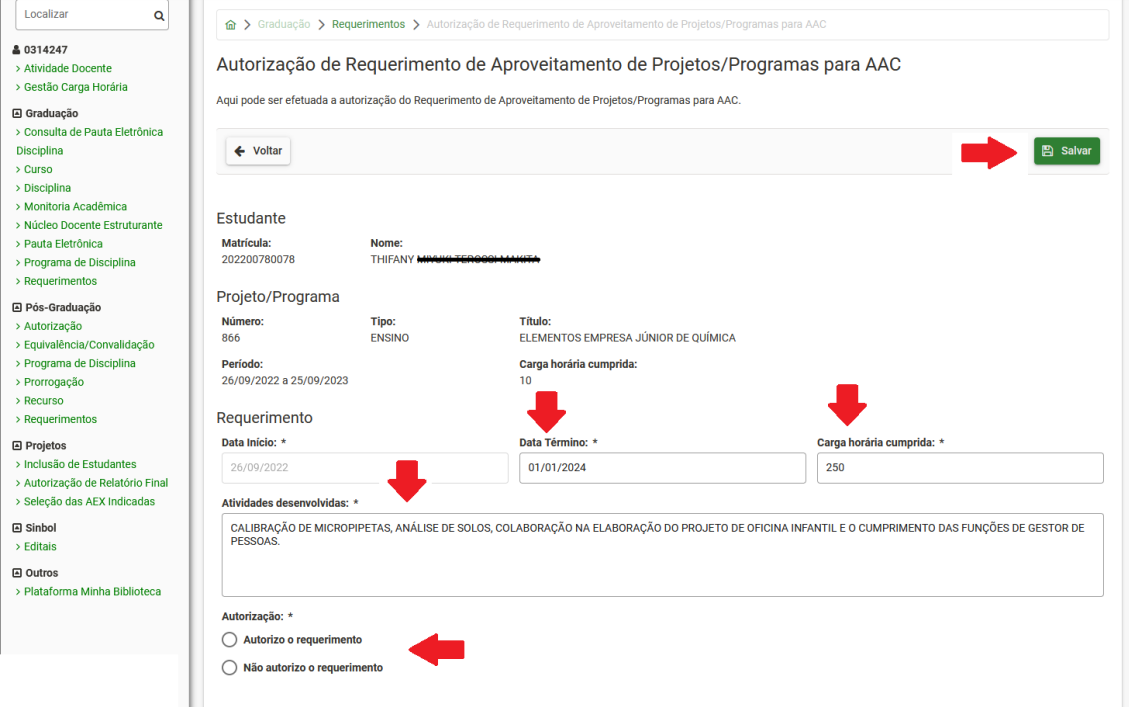

**Figura 5 – Autorização de Requerimento de Aproveitamento de Projetos/Programas para AAC**

Ao retornar à página com a lista de requerimentos a autorizar, observe que o requerimento analisado deixou de constar na lista (Figura 6).

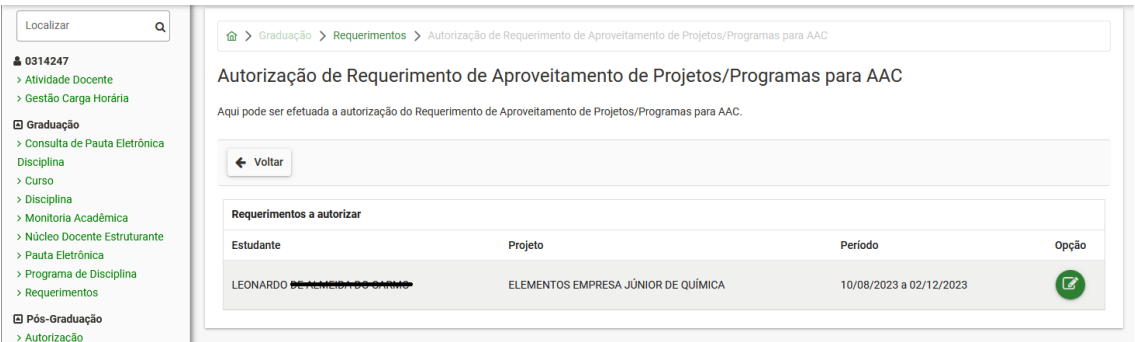

**Figura 6 – Lista de requerimentos a autorizar após autorização do requerimento**

#### <span id="page-4-0"></span>**AVALIAÇÃO DE REQUERIMENTO DE APROVEITAMENTO DE DISCIPLINAS ELETIVAS PARA AAC**

Para efetuar a avaliação clique em "Avaliação de Requerimento de Aproveitamento de Disciplinas Eletivas para AAC" (Figura 7).

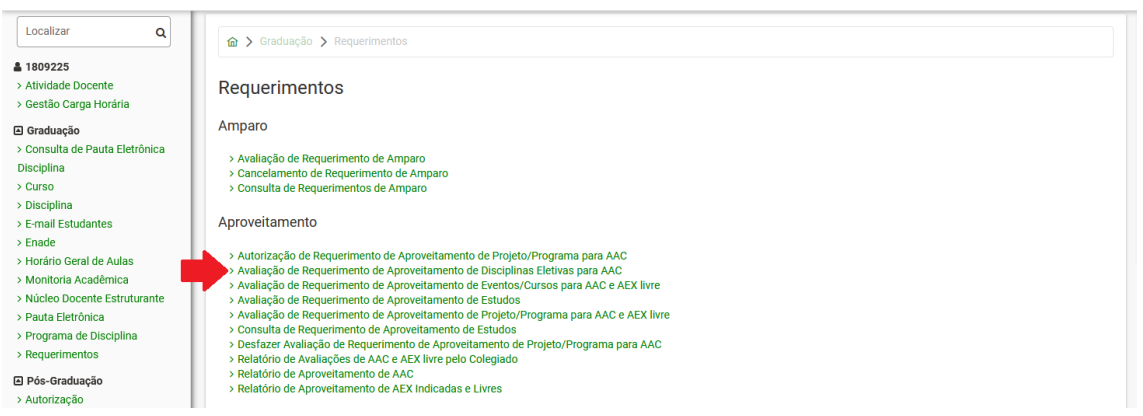

**Figura 7 – Menu Avaliação de Requerimento de Aproveitamento de Disciplinas Eletivas para AAC**

Será exibida a lista de requerimentos a avaliar. Localize o requerimento e clique em "Avaliar" (Figura 8).

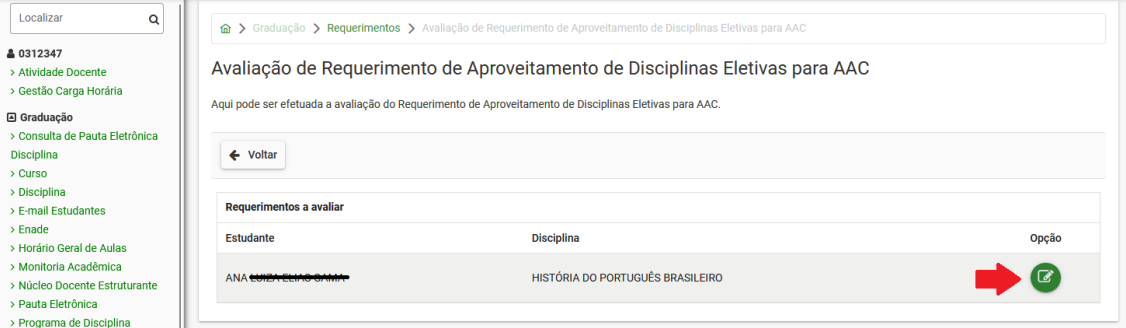

**Figura 8 – Lista de requerimentos a avaliar**

O requerimento será exibido. Confira os campos, indique se o aprova ou não, e clique em "Salvar" (Figura 9). Se for aprovado, a carga horária de AAC será lançada automaticamente no histórico do(a) estudante.

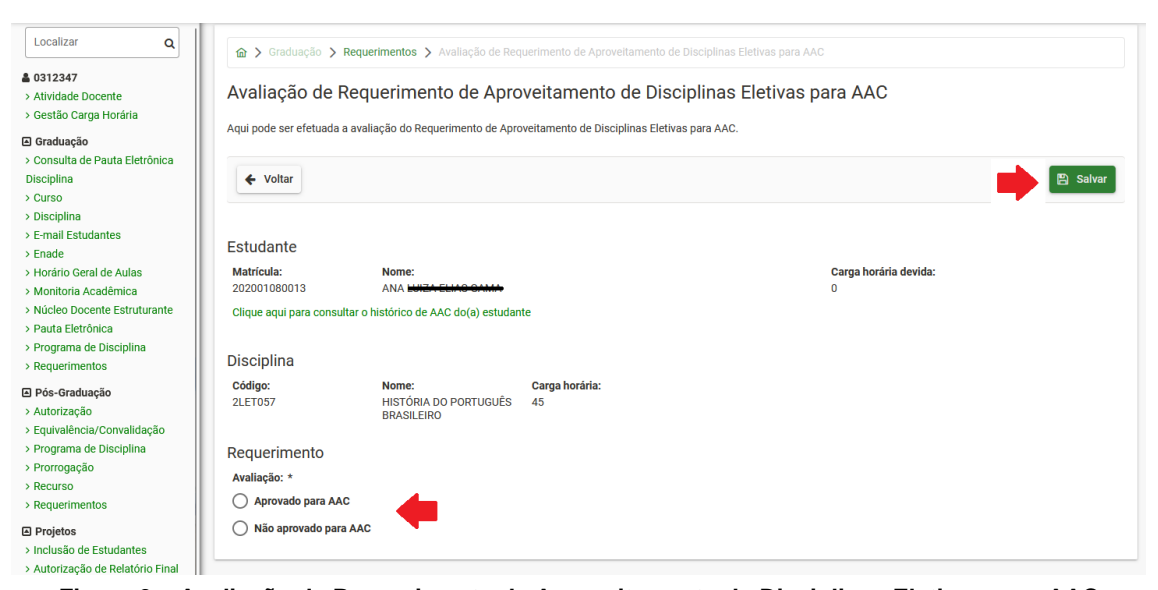

**Figura 9 – Avaliação de Requerimento de Aproveitamento de Disciplinas Eletivas para AAC**

Ao retornar à página com a lista de requerimentos a avaliar, observe que o requerimento analisado deixou de constar na lista (Figura 10).

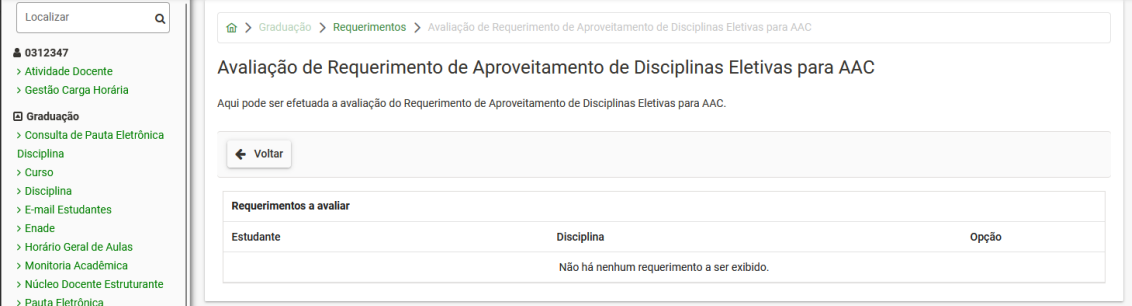

**Figura 10 – Lista de requerimentos a avaliar após avaliação do requerimento**

## <span id="page-6-0"></span>**AVALIAÇÃO DE REQUERIMENTO DE APROVEITAMENTO DE EVENTOS/CURSOS PARA AAC E AEX LIVRE**

Para efetuar a avaliação clique em "Avaliação de Requerimento de Aproveitamento de Eventos/Cursos para AAC e AEX Livre" (Figura 11).

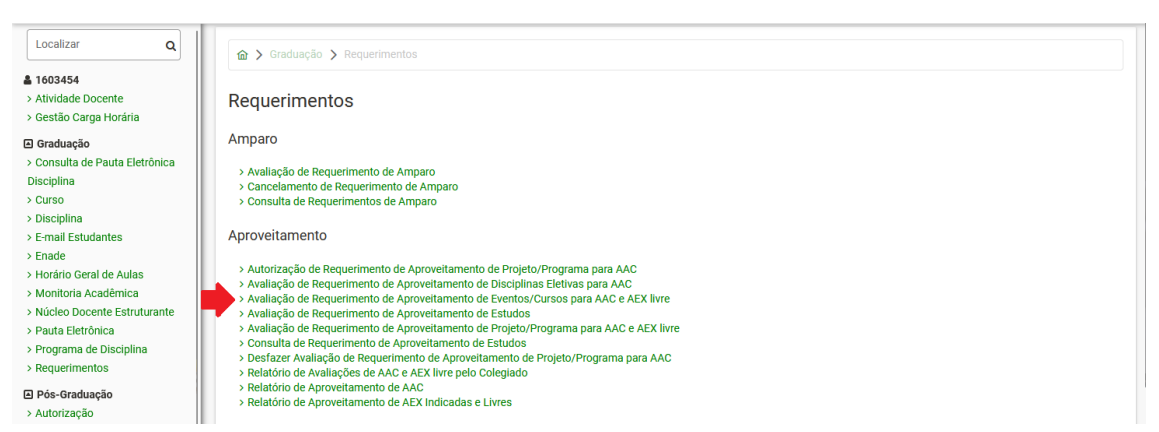

**Figura 11 – Menu Avaliação de Requerimento de Aproveitamento de Eventos/Cursos para AAC e AEX Livre**

Será exibida a lista de requerimentos a avaliar. Localize o requerimento e clique em "Avaliar" (Figura 12).

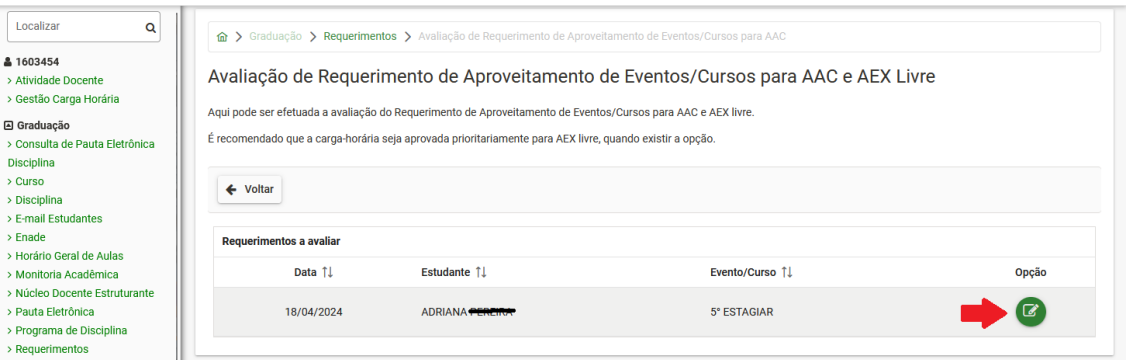

**Figura 12 – Lista de requerimentos a avaliar**

O requerimento será exibido. Para cada evento/Curso listado, baixe o certificado e o relatório (que aparece apenas se o curso o exigir), confira os dados e preencha os campos indicados. Caso o resultado seja deferido, informe o tipo e a carga horária aprovada de AEX Livre ou AAC, dando prioridade à de AEX Livre. Caso a carga horária devida de AEX Livre ou AAC seja zero, o respectivo campo ficará inativo. Utilize as consultas da página para verificar se o evento/curso já foi deferido em outro requerimento (para evitar duplicidade) ou os históricos de AEX Livre/AAC do(a) estudante, se necessário. Caso o resultado seja indeferido, informe o motivo do indeferimento. Após preencher os campos de todos os eventos/cursos, clique em "Salvar" (Figura 13). Para cada evento/curso deferido, a carga horária aprovada será lançada no histórico do(a) estudante.

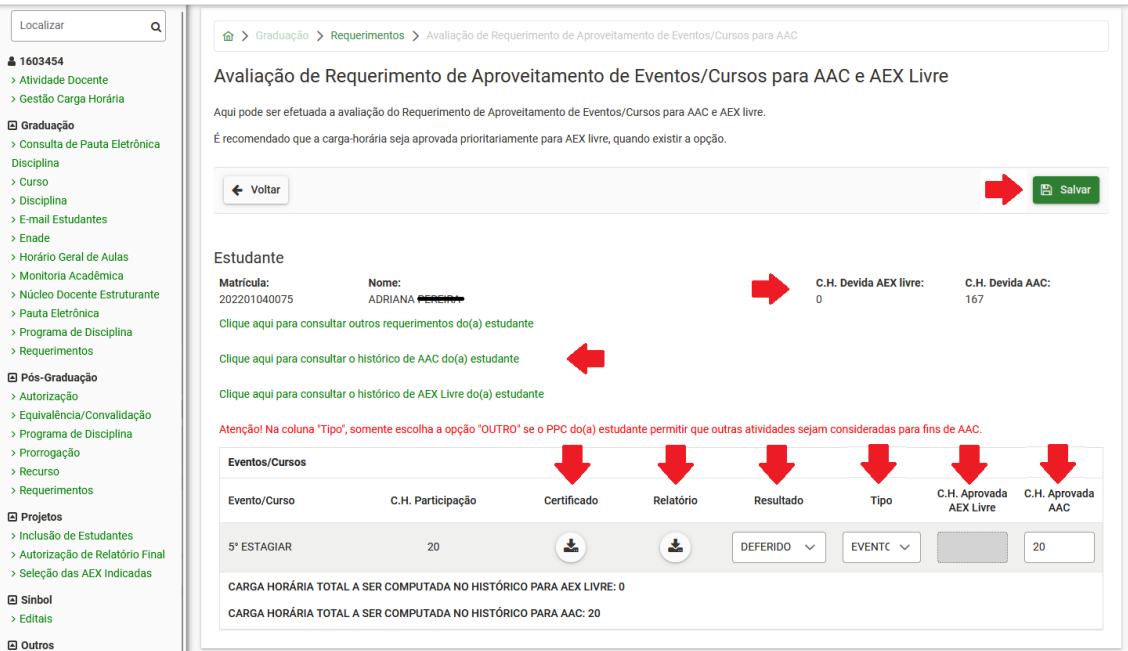

**Figura 13 – Avaliação de Requerimento de Aproveitamento de Eventos/Cursos para AAC e AEX Livre**

Ao retornar à página com a lista de requerimentos a avaliar, observe que o requerimento analisado deixou de constar na lista (Figura 14).

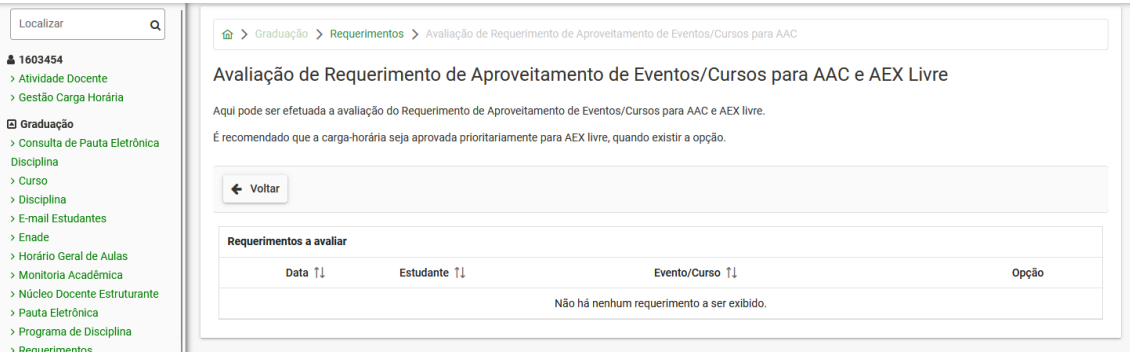

**Figura 14 – Lista de requerimentos a avaliar após avaliação do requerimento**

# <span id="page-8-0"></span>**AVALIAÇÃO DE REQUERIMENTO DE APROVEITAMENTO DE PROJETO/PROGRAMA PARA AAC E AEX LIVRE**

Para efetuar a avaliação clique em "Avaliação de Requerimento de Aproveitamento de Projeto/Programa para AAC e AEX Livre" (Figura 15).

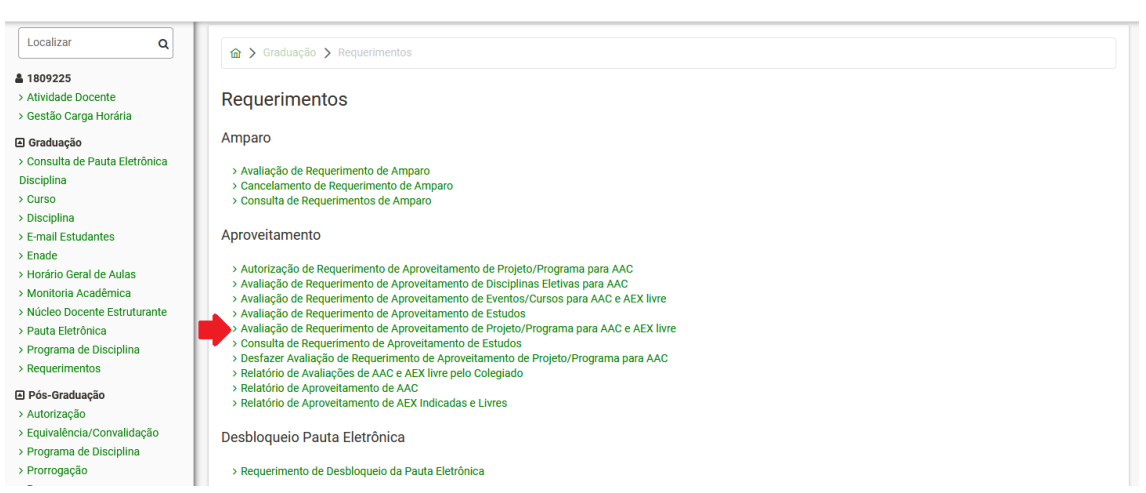

**Figura 15 – Menu Avaliação de Requerimento de Aproveitamento de Projeto/Programa para AAC e AEX Livre**

Será exibida a lista de requerimentos a avaliar. Localize o requerimento e clique em "Avaliar" (Figura 16).

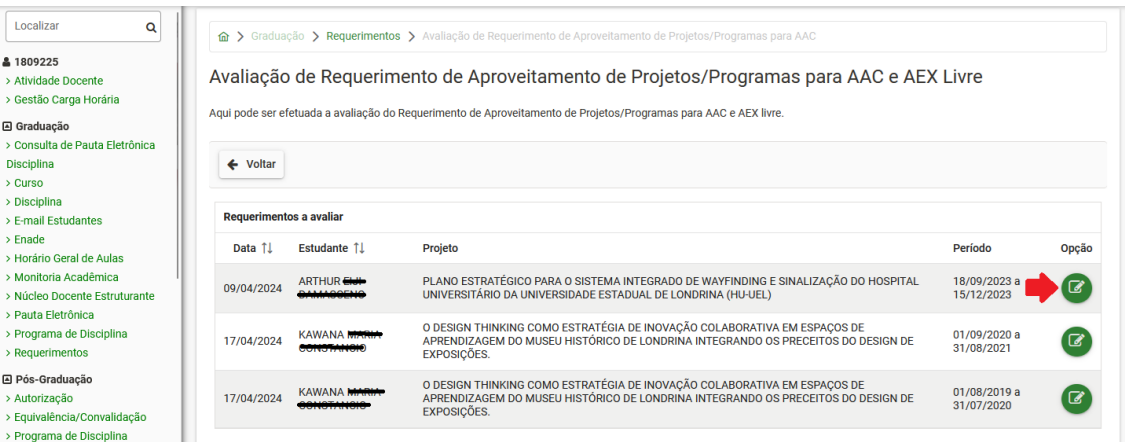

**Figura 16 – Lista de requerimentos a avaliar**

O requerimento será exibido. Confira os dados e preencha os campos indicados. Caso o resultado seja aprovado, informe a carga horária aprovada de AEX Livre ou AAC, dando prioridade à de AEX Livre. Caso a carga horária devida de AEX Livre ou AAC seja zero, o respectivo campo ficará inativo. Utilize as consultas da página para verificar se o projeto/programa já foi deferido em outro requerimento (para evitar duplicidade) ou os históricos de AEX Livre/AAC do(a) estudante, se necessário. Após preencher os campos, clique em "Salvar" (Figura 17). A carga horária aprovada será lançada no histórico do(a) estudante.

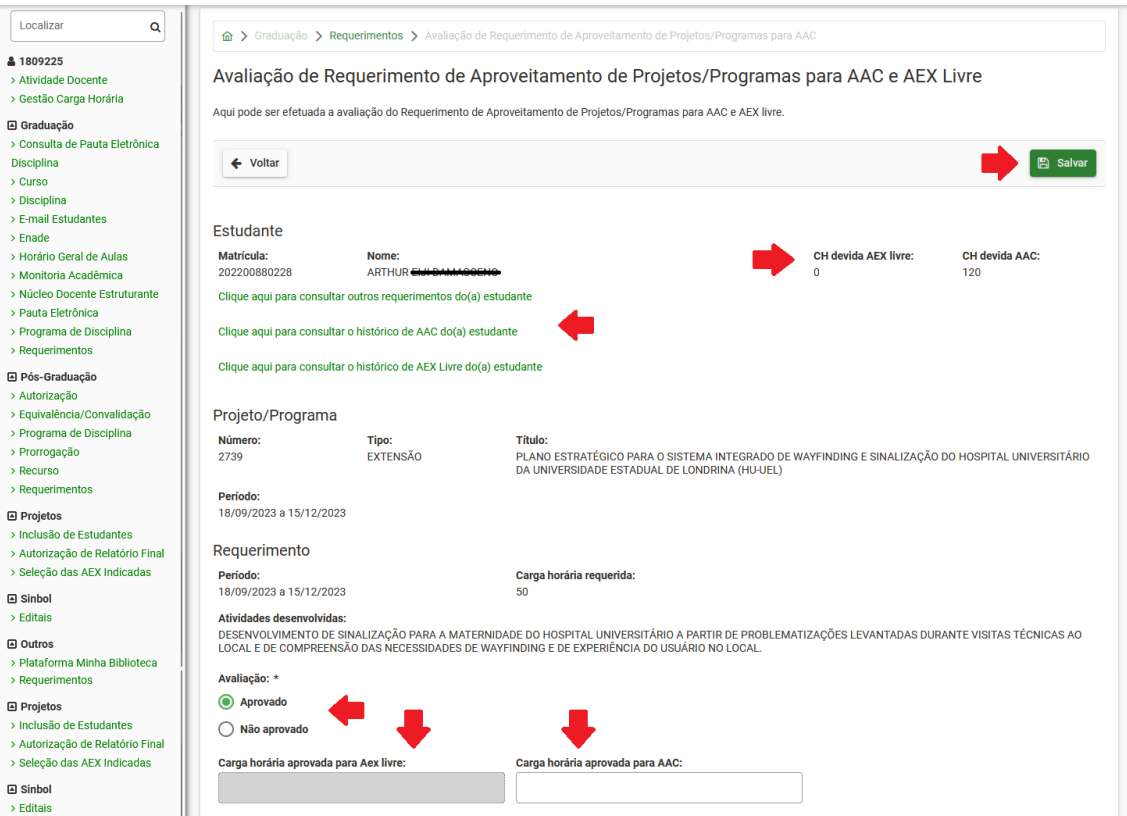

**Figura 17 – Avaliação de Requerimento de Aproveitamento de Projetos/Programas para AAC e AEX Livre**

Ao retornar à página com a lista de requerimentos a avaliar, observe que o requerimento analisado deixou de constar na lista (Figura 18).

| Localizar<br>Q<br>▲ 1809225<br>> Atividade Docente<br>> Gestão Carga Horária<br>G Graduação<br>> Consulta de Pauta Eletrônica |                                            |                 | na > Graduação > Requerimentos > Avaliação de Requerimento de Aproveitamento de Projetos/Programas para AAC<br>Avaliação de Requerimento de Aproveitamento de Projetos/Programas para AAC e AEX Livre<br>Aqui pode ser efetuada a avaliação do Requerimento de Aproveitamento de Projetos/Programas para AAC e AEX livre. |                            |       |
|----------------------------------------------------------------------------------------------------|--------------------------------------------|-----------------|----------------------------------------------------------------------------------------------------|----------------------------|-------|
| <b>Disciplina</b><br>> Curso<br>> Disciplina<br>> E-mail Estudantes                                                           | ← Voltar<br><b>Requerimentos a avaliar</b> |                 |                                                                                                    |                            |       |
| $>$ Fnade<br>> Horário Geral de Aulas                                                                                         | Data 11                                    | Estudante 11    | Projeto                                                                                                    | Período                    | Opção |
| > Monitoria Acadêmica<br>> Núcleo Docente Estruturante<br>> Pauta Eletrônica                                                  | 17/04/2024                                 | <b>KAWANA</b>   | O DESIGN THINKING COMO ESTRATÉGIA DE INOVAÇÃO COLABORATIVA EM ESPAÇOS DE<br>APRENDIZAGEM DO MUSEU HISTÓRICO DE LONDRINA INTEGRANDO OS PRECEITOS DO DESIGN DE<br><b>EXPOSIÇÕES.</b>                                                                                                    | 01/09/2020 a<br>31/08/2021 | ි     |
| > Programa de Disciplina<br>> Requerimentos                                                                                   | 17/04/2024                                 | <b>KAWANA M</b> | O DESIGN THINKING COMO ESTRATÉGIA DE INOVAÇÃO COLABORATIVA EM ESPAÇOS DE<br>APRENDIZAGEM DO MUSEU HISTÓRICO DE LONDRINA INTEGRANDO OS PRECEITOS DO DESIGN DE<br><b>EXPOSIÇÕES.</b>                                                                                                    | 01/08/2019 a<br>31/07/2020 |       |
| □ Pós-Graduação<br>> Autorização                                                                                              |                                            |                 |                                                                                                    |                            |       |

**Figura 18 – Lista de requerimentos a avaliar após avaliação do requerimento**

#### <span id="page-10-0"></span>**DESFAZER AVALIAÇÃO DE REQUERIMENTO DE APROVEITAMENTO DE PROJETO/PROGRAMA PARA AAC**

Para desfazer a avaliação clique em "Desfazer Avaliação de Requerimento de Aproveitamento de Projeto/Programa para AAC" (Figura 19).

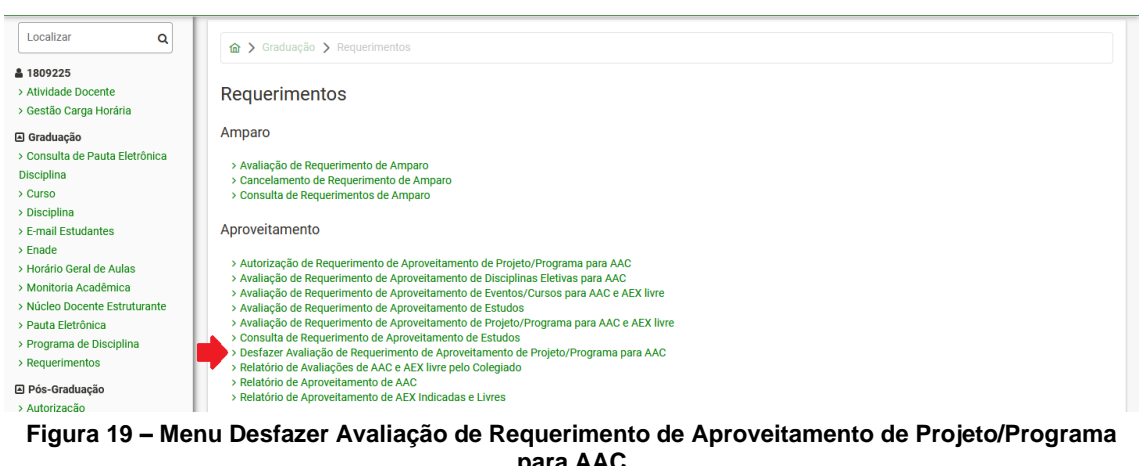

**para AAC**

Selecione o(a) estudante. Em seguida, será exibida a lista de requerimentos avaliados dele(a). Localize o requerimento, selecione-o e clique em "Desfazer Avaliação" (Figura 20).

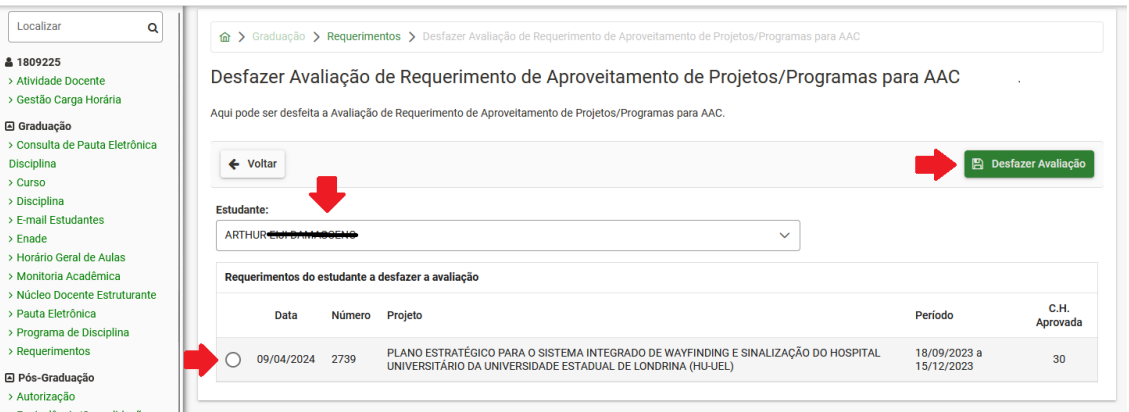

**Figura 20 – Lista de requerimentos do(a) estudante a desfazer avaliação**

A avaliação será desfeita e o requerimento voltara a constar na lista de requerimentos a avaliar (Figura 16).

# <span id="page-11-0"></span>**RELATÓRIO DE AVALIAÇÕES DE AAC E AEX LIVRE PELO COLEGIADO**

Para executar o relatório clique em "Relatório de Avaliações de AAC e AEX Livre pelo Colegiado" (Figura 21).

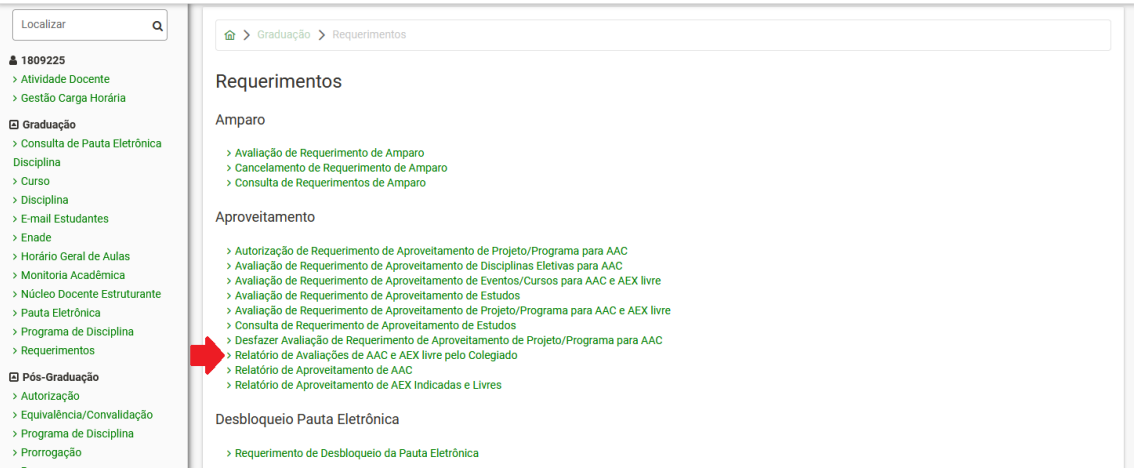

**Figura 21 – Menu Relatório de Avaliações de AAC e AEX Livre pelo Colegiado**

Os campos "Início" e "Término" são obrigatórios e devem abranger o período a ser consultado. Os demais campos são filtros opcionais para deixar a pesquisa mais específica. Preencha os campos desejados e clique em "Pesquisar". Será exibida a lista de requerimentos avaliados no período conforme os filtros escolhidos (Figura 22). Para imprimir a lista, clique em "Imprimir".

| Localizar<br>Q                                                                      |                              |                  | n > Graduação > Requerimentos > Relatório de Avaliações de AAC e AEX livre pelo Colegiado                                                       |                                  |                                                                                                    |                   |                 |                        |                               |
|-------------------------------------------------------------------------------------|------------------------------|------------------|----------------------------------------------------------------------------------------------------|----------------------------------|----------------------------------------------------------------------------------------------------|-------------------|-----------------|------------------------|-------------------------------|
| <b>&amp;1809225</b><br>> Atividade Docente<br>> Gestão Carga Horária<br>G Graduação |                              |                  | Relatório de Avaliações de AAC e AEX livre pelo Colegiado<br>Aqui pode ser emitido o relatório de avaliações de AAC e AEX livre pelo Colegiado. |                                  |                                                                                                    |                   |                 |                        |                               |
| > Consulta de Pauta Eletrônica<br><b>Disciplina</b><br>> Curso                      | ← Voltar                     |                  |                                                                                                    |                                  |                                                                                                    |                   |                 | $\rightarrow$ Imprimir | Pesquisar                     |
| > Disciplina                                                                        | Início: $*$                  |                  |                                                                                                    | Término: *                       |                                                                                                    | <b>Matrícula:</b> |                 |                        |                               |
| > E-mail Estudantes<br>$>$ Enade                                                    | 01/01/2024                   |                  |                                                                                                    | 22/05/2024                       |                                                                                                    |                   |                 |                        |                               |
| > Horário Geral de Aulas<br>> Monitoria Acadêmica<br>> Núcleo Docente Estruturante  | <b>Tipo do Requerimento:</b> |                  | $\checkmark$                                                                                                    | <b>Resultado:</b>                | $\checkmark$                                                                                                    |                   |                 |                        |                               |
| > Pauta Eletrônica<br>> Programa de Disciplina<br>> Requerimentos                   | <b>Requerimentos</b>         |                  |                                                                                                    |                                  |                                                                                                    |                   |                 |                        |                               |
| <b>A</b> Pós-Graduação<br>> Autorização                                             | Data<br>Avaliação            | <b>Matrícula</b> | <b>Estudante</b>                                                                                                    | <b>Tipo</b><br>Requerimento      | <b>Detalhes</b>                                                                                                    |                   | Resultado       | C.H. AAC<br>Aprovada   | C.H. Aex<br>Livre<br>Aprovada |
| > Equivalência/Convalidação<br>> Programa de Disciplina<br>> Prorrogação            | 09/01/2024                   | 202200880013     |                                                                                                    | <b>EVENTOS/</b><br><b>CURSOS</b> | EVENTO: XXXII ENCONTRO ANUAL DE INICIAÇÃO<br>CIENTÍFICA (EAIC 2023)                                                                             |                   | <b>DEFERIDO</b> | 12                     | $\Omega$                      |
| > Recurso<br>> Requerimentos                                                        | 09/01/2024                   | 202200880013     |                                                                                                    | PROJETOS/<br>PROGRAMAS           | TIPO: PESQUISA. Nº DE ORDEM: 12230. TÍTULO: A<br>EDUCAÇÃO FILOSÓFICA E A POLÍTICA: A<br>COMUNIDADE DEMOCRÁTICA COMO ESPAÇO<br>PÚBLICO NA ESCOLA |                   | <b>DEFERIDO</b> | 120                    | $\Omega$                      |
| <b>□ Projetos</b><br>> Inclusão de Estudantes<br>> Autorização de Relatório Final   | 09/01/2024                   | 202100880011     | AI FX A                                                                                                    | <b>EVENTOS/</b><br><b>CURSOS</b> | EVENTO: XXXII ENCONTRO ANUAL DE INICIACÃO<br>CIENTÍFICA (EAIC 2023)                                                                             |                   | <b>DEFERIDO</b> | 10                     | $\mathbf{0}$                  |
| > Seleção das AEX Indicadas<br><b>⊡</b> Sinbol                                      | 09/01/2024                   | 202100880099     | ISABEL A                                                                                                    | <b>EVENTOS/</b><br><b>CURSOS</b> | EVENTO: XXXII ENCONTRO ANUAL DE INICIAÇÃO<br>CIENTÍFICA (EAIC 2023)                                                                             |                   | <b>DEFERIDO</b> | 16                     | $\Omega$                      |
|                                                                                     |                              |                  |                                                                                                    |                                  |                                                                                                    |                   |                 |                        |                               |

**Figura 22 – Relatório de Avaliações de AAC e AEX Livre pelo Colegiado**

## **RELATÓRIO DE APROVEITAMENTO DE AAC**

<span id="page-12-0"></span>Para executar o relatório clique em "Relatório de Aproveitamento de AAC" (Figura 23).

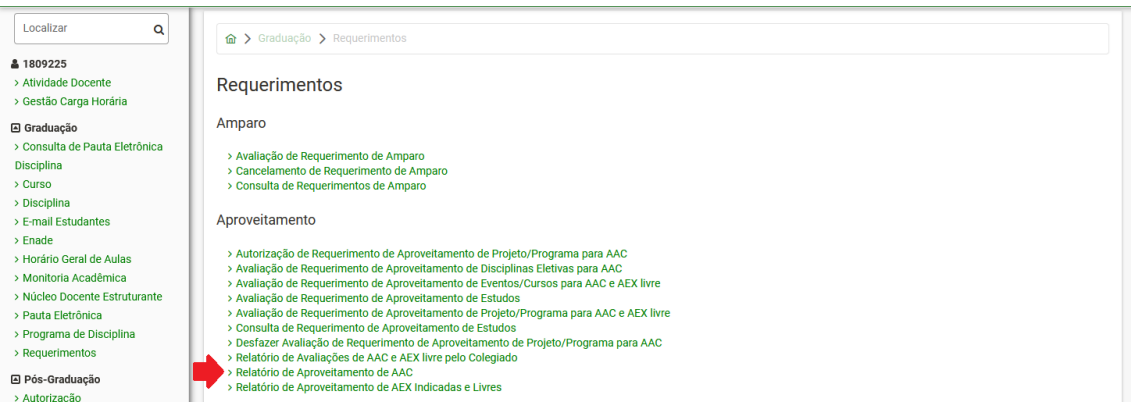

**Figura 23 – Menu Relatório de Aproveitamento de AAC**

Selecione o curso a ser consultado. Será carregada a lista de alunos do curso com as cargas horárias a cumprir, cumprida, e o débito, com opção para filtrar os estudantes por matrícula, nome e série (Figura 24).

| Localizar<br>Q                 |                                | n > Graduação > Requerimentos > Relatório de Aproveitamento de AAC |                |                     |                            |                         |                        |               |                   |
|--------------------------------|--------------------------------|--------------------------------------------------------------------|----------------|---------------------|----------------------------|-------------------------|------------------------|---------------|-------------------|
| <b>&amp; 1809225</b>           |                                |                                                                    |                |                     |                            |                         |                        |               |                   |
| > Atividade Docente            |                                | Relatório de Aproveitamento de AAC                                 |                |                     |                            |                         |                        |               |                   |
| > Gestão Carga Horária         |                                |                                                                    |                |                     |                            |                         |                        |               |                   |
|                                |                                |                                                                    |                |                     |                            |                         |                        |               |                   |
| <b>A</b> Graduação             | ← Voltar                       |                                                                    |                |                     |                            |                         |                        |               |                   |
| > Consulta de Pauta Eletrônica |                                |                                                                    |                |                     |                            |                         |                        |               |                   |
| Disciplina                     | <b>Cursos do Colegiado:</b>    |                                                                    |                |                     |                            |                         |                        |               |                   |
| > Curso                        |                                |                                                                    |                |                     |                            |                         |                        |               |                   |
| > Disciplina                   | 88 - DESIGN GRÁFICO - MATUTINO |                                                                    |                | $\checkmark$        |                            |                         |                        |               |                   |
| > E-mail Estudantes            |                                |                                                                    |                |                     |                            |                         |                        |               |                   |
| > Enade                        | Matrícula 11                   | Nome 1                                                             | Série 11       |                     |                            |                         |                        |               |                   |
| > Horário Geral de Aulas       |                                |                                                                    |                | Cód.<br>Habilitação | <b>Nome</b><br>Habilitação | AAC a<br><b>Cumprir</b> | <b>AAC</b><br>Cumprida | <b>Débito</b> | <b>Atividades</b> |
| > Monitoria Acadêmica          |                                |                                                                    |                |                     |                            |                         |                        |               |                   |
| > Núcleo Docente Estruturante  |                                |                                                                    |                |                     |                            |                         |                        |               |                   |
| > Pauta Eletrônica             | 202200880013                   | ADRIA CUICEINI BARATELL                                            | $\overline{2}$ | $00\,$              | <b>COMUM</b>               | 300                     | 260                    | 40            | Q                 |
| > Programa de Disciplina       |                                |                                                                    |                |                     |                            |                         |                        |               |                   |
| > Requerimentos                |                                |                                                                    |                |                     |                            |                         |                        |               |                   |
| <b>A Pós-Graduação</b>         | 202100880011                   | ALEX AKIRA-CHIMA                                                   | $\mathbf{3}$   | 00                  | <b>COMUM</b>               | 300                     | 76                     | 224           | Q                 |
| > Autorização                  |                                |                                                                    |                |                     |                            |                         |                        |               |                   |
| > Equivalência/Convalidação    | 201900880016                   | AMANDA LONE                                                        | Δ              | $00\,$              | <b>COMUM</b>               | 300                     | 316                    |               | Q                 |
| > Programa de Disciplina       |                                |                                                                    |                |                     |                            |                         |                        | $\mathbf 0$   |                   |
| > Prorrogação                  |                                |                                                                    |                |                     |                            |                         |                        |               |                   |
| > Recurso                      | 202200880024                   | AMANDA <b>EYE HAWAGAIK</b>                                         | $\overline{2}$ | 00                  | <b>COMUM</b>               | 300                     | 206                    | 94            | Q                 |
|                                |                                |                                                                    |                |                     |                            |                         |                        |               |                   |
| > Requerimentos                |                                | <b>AMANDA MAYOM</b>                                                |                |                     |                            |                         |                        |               |                   |
| <b>A</b> Projetos              | 202000880019                   |                                                                    |                | 00                  | <b>COMUM</b>               | 300                     | 312                    | $\mathbf 0$   | Q                 |
| > Inclusão de Estudantes       |                                |                                                                    |                |                     |                            |                         |                        |               |                   |

**Figura 24 – Relatório de Aproveitamento de AAC**

# **RELATÓRIO DE APROVEITAMENTO DE AAC**

<span id="page-13-0"></span>Para executar o relatório clique em "Relatório de Aproveitamento de AAC" (Figura 23).

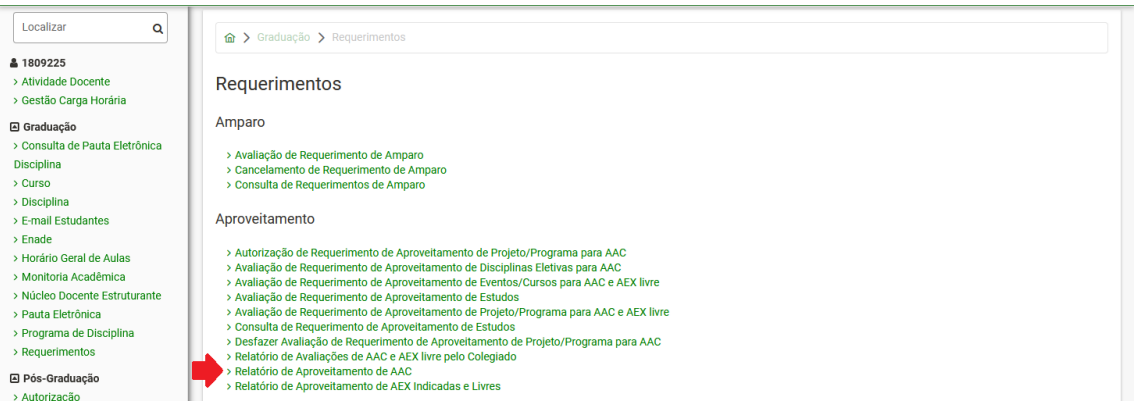

**Figura 23 – Menu Relatório de Aproveitamento de AAC**

Selecione o curso a ser consultado. Será carregada a lista de alunos do curso com as cargas horárias a cumprir, cumprida, e o débito, com opção para filtrar os estudantes por matrícula, nome e série (Figura 24).

| Localizar<br>Q                                                                                     |                                                               | n > Graduação > Requerimentos > Relatório de Aproveitamento de AAC |                |                     |                            |                         |                        |               |                   |
|----------------------------------------------------------------------------------------------------|---------------------------------------------------------------|--------------------------------------------------------------------|----------------|---------------------|----------------------------|-------------------------|------------------------|---------------|-------------------|
| A 1809225<br>> Atividade Docente<br>> Gestão Carga Horária                                         |                                                               | Relatório de Aproveitamento de AAC                                 |                |                     |                            |                         |                        |               |                   |
| <b>A</b> Graduação<br>> Consulta de Pauta Eletrônica                                               | ← Voltar                                                      |                                                                    |                |                     |                            |                         |                        |               |                   |
| Disciplina<br>> Curso<br>> Disciplina<br>> E-mail Estudantes                                       | <b>Cursos do Colegiado:</b><br>88 - DESIGN GRÁFICO - MATUTINO |                                                                    |                | $\checkmark$        |                            |                         |                        |               |                   |
| > Enade<br>> Horário Geral de Aulas<br>> Monitoria Acadêmica                                       | Matrícula 11                                                  | Nome 1                                                             | Série 11       | Cód.<br>Habilitação | <b>Nome</b><br>Habilitação | AAC a<br><b>Cumprir</b> | <b>AAC</b><br>Cumprida | <b>Débito</b> | <b>Atividades</b> |
| > Núcleo Docente Estruturante<br>> Pauta Eletrônica<br>> Programa de Disciplina<br>> Requerimentos | 202200880013                                                  | ADRIA QUIOZINI DARATELE                                            | $\overline{2}$ | 00                  | <b>COMUM</b>               | 300                     | 260                    | 40            | Q                 |
| <b>△</b> Pós-Graduação                                                                             | 202100880011                                                  | ALEX AKIRA GLIII                                                   | 3              | 00                  | <b>COMUM</b>               | 300                     | 76                     | 224           | Q                 |
| > Autorização<br>> Equivalência/Convalidação<br>> Programa de Disciplina                           | 201900880016                                                  | AMANDA <del>LONGHI B</del>                                         | 4              | 00                  | <b>COMUM</b>               | 300                     | 316                    | $\bf{0}$      | Q                 |
| > Prorrogação<br>> Recurso<br>> Requerimentos                                                      | 202200880024                                                  | AMANDA <del>INFINNAGAILI</del>                                     | $\overline{2}$ | 00                  | <b>COMUM</b>               | 300                     | 206                    | 94            | $\alpha$          |
| <b>A</b> Projetos<br>> Inclusão de Estudantes                                                      | 202000880019                                                  | <b>AMANDA MAYOM</b>                                                | Λ              | 00                  | <b>COMUM</b>               | 300                     | 312                    | $\mathbf{0}$  | Q                 |

**Figura 24 – Relatório de Aproveitamento de AAC**

# <span id="page-14-0"></span>**RELATÓRIO DE APROVEITAMENTO DE AEX INDICADAS E LIVRES**

Para executar o relatório clique em "Relatório de Aproveitamento de AEX Indicadas e Livres" (Figura 25).

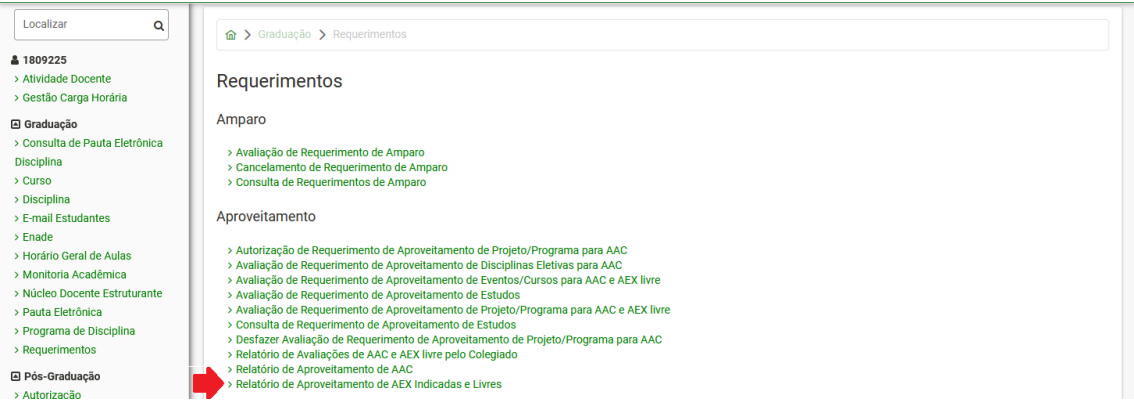

**Figura 25 – Menu Relatório de Aproveitamento de AEX Indicadas e Livres**

Selecione o curso a ser consultado. Será carregada a lista de alunos do curso com as cargas horárias de AEX Indicadas e Livres exigidas, cumpridas, e o débito, com opção para filtrar os estudantes por matrícula, nome, série e habilitação (Figura 26).

| Localizar<br>Q                                                                                                  | <b>a</b> > Projetos > Relatório de AEX Indicadas e Livres    |                                                   |       |                  |                            |               |                     |                      |                      |                  |                      |                   |
|----------------------------------------------------------------------------------------------------|--------------------------------------------------------------|---------------------------------------------------|-------|------------------|----------------------------|---------------|---------------------|----------------------|----------------------|------------------|----------------------|-------------------|
| <b>&amp; 0314247</b><br>> Gestão do Portal<br>> Agenda Semanal<br>> Atividade Docente<br>> Gestão Carga Horária | Relatório de Atividades de Extensão (AEX) Indicadas e Livres |                                                   |       |                  |                            |               |                     |                      |                      |                  |                      |                   |
| <b>A</b> Graduação                                                                                              | <b>Cursos do Colegiado:</b>                                  |                                                   |       |                  |                            |               |                     |                      |                      |                  |                      |                   |
| > Consulta de Pauta Eletrônica<br><b>Disciplina</b>                                                             | 48 - OUÍMICA - Noturno                                       |                                                   |       |                  | $\checkmark$               |               |                     |                      |                      |                  |                      |                   |
| > Curso<br>> Disciplina                                                                                         | <b>Matrícula</b>                                             | <b>Nome</b>                                       | Série | Cód. Habilitação | <b>Nome</b><br>Habilitação |               | <b>AEX Indicada</b> |                      |                      | <b>AEX Livre</b> |                      |                   |
| > E-mail Estudantes<br>$>$ Enade                                                                                |                                                              |                                                   |       |                  |                            | Exigida<br>11 | Cumprida<br>ŤJ.     | <b>Débito</b><br>ŤJ. | <b>Exigida</b><br>Ť. | Cumprida<br>ŤI.  | <b>Débito</b><br>ŤJ. | <b>Atividades</b> |
| > Horário Geral de Aulas<br>> Matrícula<br>> Monitoria Acadêmica                                                | 202200480586                                                 | <b>AMANDA DE</b><br>.<br>.                        | 1     | 05               | <b>LICENCIATURA</b>        | 163           | $\mathbf{0}$        | 163                  | 162                  | $\mathbf{0}$     | 162                  | $\mathcal{P}$     |
| > Núcleo Docente Estruturante<br>> Horário Geral de Aulas<br>> Matrícula                                        | 202200480586                                                 | <b>AMANDA DE</b><br><b>AVEVA</b><br><b>DEDEID</b> | 1     | 00               | <b>COMUM</b>               | 163           | $\bf{0}$            | 163                  | 162                  | $\Omega$         | 162                  | $\mathcal{P}$     |
| > Monitoria Acadêmica<br>> Núcleo Docente Estruturante<br>> Programa de Disciplina                              | 202300480011                                                 | ANE                                               | 1     | 05               | <b>LICENCIATURA</b>        | 163           | $\mathbf{0}$        | 163                  | 162                  | $\mathbf{0}$     | 162                  | $\rightarrow$     |
| > Requerimentos<br>A Pós-Graduação<br>> Autorização                                                             | 202300480011                                                 | ANE                                               | 1     | 00               | <b>COMUM</b>               | 163           | 0                   | 163                  | 162                  | 0                | 162                  | ⋋                 |

**Figura 26 – Relatório de Aproveitamento de AEX Indicadas e Livres**